## **4.3.4 Halaman Gaji Karyawan**

Halaman gaji karyawan merupakan halaman yang menampilkan detail gaji karyawan selama sebulan bekerja, termasuk di dalamnya informasi potongan gaji yang didapatkan. Tampilan awal menu gaji karyawan adalah seperti gambar 4.16.

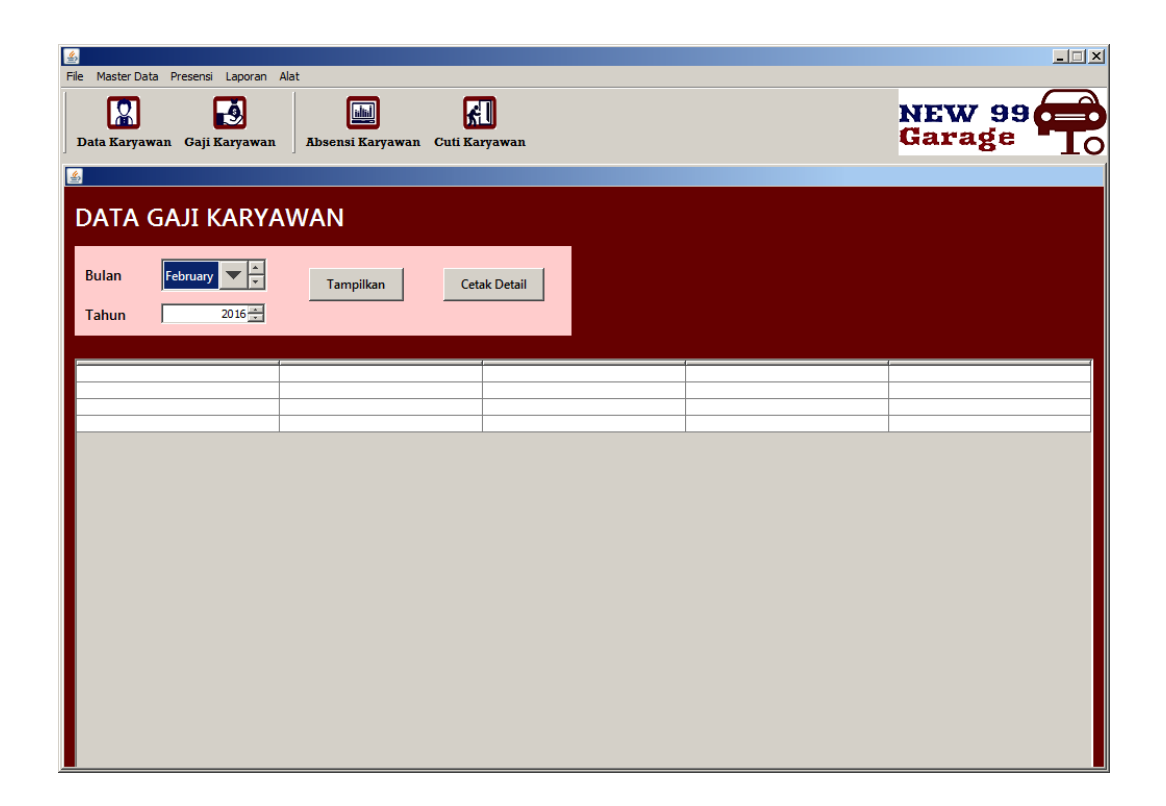

## **Gambar 4.12** Menu Gaji Karyawan

Pada halaman menu gaji karyawan pengguna dapat menampilkan rekap gaji selama sebulan dengan terlebih dahulu memilih gaji pada bulan dan tahun berapa yang ingin ditampilkan.

Detail gaji yang dapat ditampilkan hanya detail gaji pada bulan sebelumnya. Jika pengguna memilih bulan saat ini atau bulan pada masa mendatang maka akan muncul pesan kalau sistem hanya dapat menampilkan detail gaji pada bulan sebelumnya seperti yang ditunjukkan pada gambar 4.17.

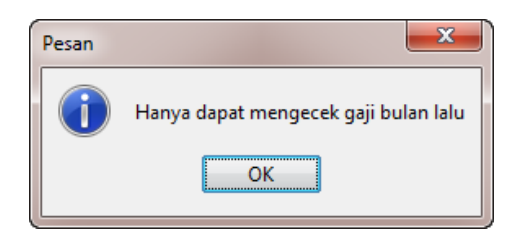

**Gambar 4.13** Pemberitahuan Hanya Dapat Melihat Detail Gaji Bulan Lalu

## **4.3.4.1** *Button* **Tampilkan Detail Gaji Karyawan**

Untuk menampilkan detail gaji karyawan pengguna dapat melakukannya dengan memilih tombol tampilkan dengan terlebih dulu memilih bulan dan tahun yang benar. Gambar 4.18 merupakan gambar detail gaji karyawan yang ditampilkan.

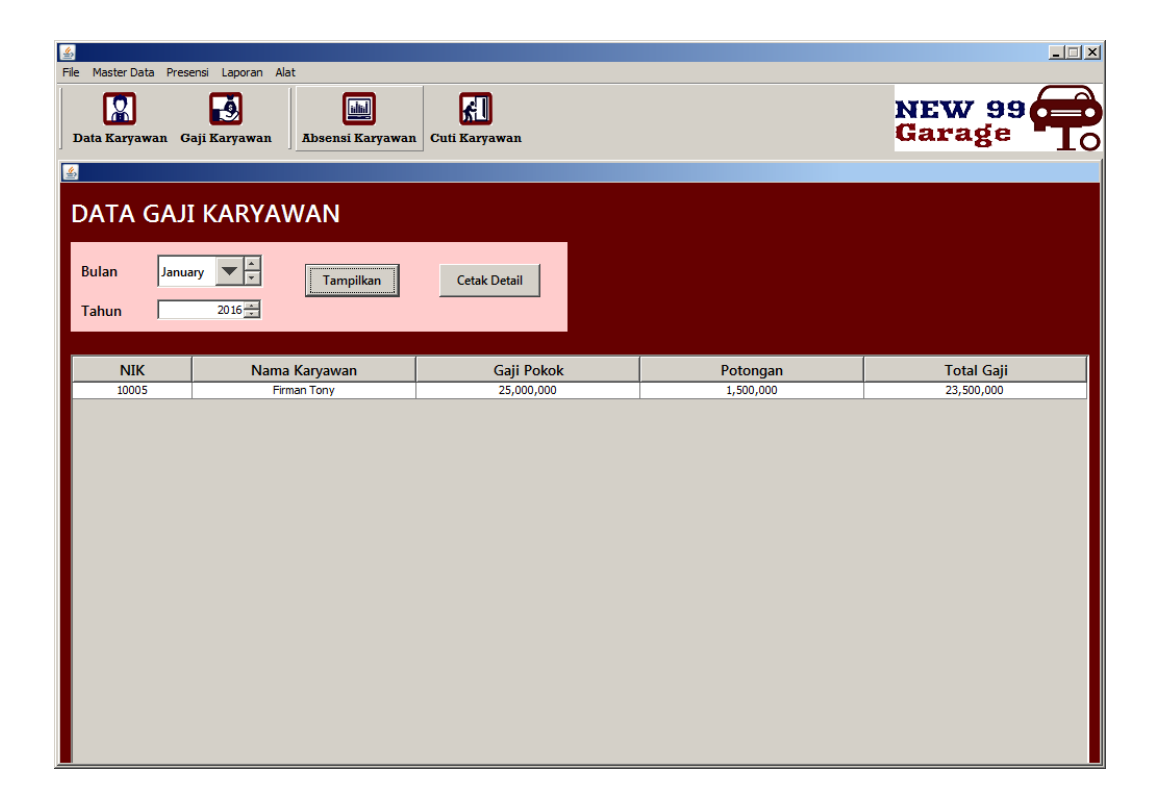

## **Gambar 4.14** *Button* Tampilkan